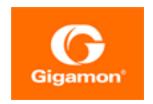

# GigaVUE Cloud Suite for AWS QuickStart Guide

GigaVUE Cloud Suite

Product Version: 5.14

Document Version: 1.0

(See Change Notes for document updates.)

#### Copyright 2022 Gigamon Inc.. All rights reserved.

Information in this document is subject to change without notice. The software described in this document is furnished under a license agreement or nondisclosure agreement. No part of this publication may be reproduced, transcribed, translated into any language, stored in a retrieval system, or transmitted in any form or any means without the written permission of Gigamon Inc..

#### Trademark Attributions

Gigamon and the Gigamon logo are trademarks of Gigamon in the United States and/or other countries. Gigamon trademarks can be found at <a href="https://www.gigamon.com/legal-trademarks">www.gigamon.com/legal-trademarks</a>. All other trademarks are the trademarks of their respective owners.

Gigamon Inc. 3300 Olcott Street Santa Clara, CA 95054 408.831.4000

# Change Notes

When a document is updated, the document version number on the cover page will indicate a new version and will provide a link to this Change Notes table, which will describe the updates.

| Product<br>Version | Document<br>Version | Date<br>Updated | Change Notes                                       |
|--------------------|---------------------|-----------------|----------------------------------------------------|
| 5.14.00            | 1.0                 | 12/22/2021      | Original release of this document with 5.14.00 GA. |
|                    |                     |                 |                                                    |

Change Notes 3

# Contents

| GigaVUE Cloud Suite for AWS QuickStart Guide               | 1  |
|------------------------------------------------------------|----|
| Change Notes                                               | 3  |
| Contents                                                   | 4  |
| GigaVUE Cloud Suite for AWS                                | 5  |
| Permissions                                                | 6  |
| Amazon STS Support and AssumeRole Policies                 |    |
| Configuration                                              | 7  |
| Recommended Instance Type and Size                         | 9  |
| Components and Services of AWS                             | 10 |
| Components of GigaVUE Cloud Suite for AWS                  | 11 |
| Deploy GigaVUE-FM Using CFT                                |    |
| Install GigaVUE-FM on AWS                                  |    |
| Initial GigaVUE-FM Configuration                           |    |
| Configure GigaVUE Cloud Suite for AWS in GigaVUE-FM        |    |
| Administer GigaVUE Cloud Suite for AWS                     |    |
| Setting Up Email Notifications                             |    |
| Events                                                     |    |
| Storage Management                                         |    |
| Fabric Health Monitoring                                   |    |
| Recovery Time                                              | 18 |
| Additional Sources of Information                          | 19 |
| Documentation                                              | 19 |
| How to Download Software and Release Notes from My Gigamon | 21 |
| Documentation Feedback                                     | 22 |
| Contact Technical Support                                  | 23 |
| Contact Sales                                              | 23 |
| Premium Support                                            | 23 |
| The Gigamon Community                                      | 24 |
| Glossary                                                   | 25 |

Contents

# GigaVUE Cloud Suite for AWS

GigaVUE® Fabric Manager (GigaVUE-FM) is a web-based fabric management interface that provides a single pane of glass visibility and management of both the physical and virtual traffic that form the GigaVUE Cloud Suite Cloud. GigaVUE-FM integrates with the Amazon Elastic Cloud Compute (EC2) APIs and deploys the components of the GigaVUE Cloud Suite for AWS in the Virtual Private Cloud (VPC).

The GigaVUE Cloud Suite for AWS consists of the following components:

- GigaVUE-FM
- GigaVUE Cloud Suite G-vTAP Controller
- GigaVUE V Series Controller
- GigaVUE V Series Node

GigaVUE-FM is launched by subscribing to the GigaVUE Cloud Suite for AWS in the AWS Marketplace. Once the GigaVUE Cloud Suite for AWS instance is launched, the rest of the Amazon Machine Images (AMIs) residing in the AWS Marketplace are automatically launched from GigaVUE-FM based on the specifications in the GigaVUE-FM interface.

GigaVUE Cloud Suite is available in both the public AWS cloud and in AWS GovCloud, and supports the Bring Your Own License (BYOL) model and the hourly Pay-As-You-Go (PAYG) model that you can avail from the AWS Marketplace.

This guide describes how to deploy the GigaVUE Cloud Suite on the Amazon Web Services (AWS) cloud. For information about installing GigaVUE-FM in your enterprise data center, refer to the "Installation and Upgrade" section in the *GigaVUE Fabric Management Guide* available in the Gigamon Documentation Library.

Refer to the following topics for details:

- Permissions
- Recommended Instance Type and Size
- Components and Services of AWS
- Components of GigaVUE Cloud Suite for AWS
- Deploy GigaVUE-FM Using CFT
- Configure GigaVUE Cloud Suite for AWS in GigaVUE-FM
- Administer GigaVUE Cloud Suite for AWS

# Permissions

Before you begin configuring the components, you must enable the following permissions and attach the policies to an IAM role. You must then attach this IAM role to the GigaVUE-FM instance running in AWS:

- Full EC2 Instance access
- Read-only permission for IAM role
- EC2 pass role permission
- GigaVUE-FM Instance Role Policy
- STS AssumeRole Policy

For creating an IAM role, refer to AWS identity and Access Management (IAM) service. For more information on access control of EC2 instances in AWS, refer to the AWS documentation on Controlling Access to Amazon EC2 Resources.

**NOTE:** For VPC Traffic Mirroring, "ec2:\*TrafficMirror\*" is an additional set of permission required for the IAM role.

An example of the above permissions is to associate the following policies to your IAM role before launching the GigaVUE-FM instance (you can attach this IAM at any time the instance exists):

```
"Version": "2012-10-17",
"Statement": [
"Effect": "Allow",
"Action": [
"ec2:CreateTags",
"ec2:DescribeAddresses",
"ec2:DescribeImages",
"ec2:DescribeInstances",
"ec2:DescribeKeyPairs",
"ec2:DescribeSecurityGroups",
"ec2:DescribeSubnets",
"ec2:DescribeTrafficMirrorFilters",
"ec2:DescribeTrafficMirrorSessions",
"ec2:DescribeTrafficMirrorTargets",
"ec2:DescribeVpcs"
"Resource": "*"
},
{
"Effect": "Allow",
"Action": [
"ec2:RunInstances",
"ec2:TerminateInstances"
],
```

Permissions 6

```
"Resource": "*"
},
{
"Effect": "Allow",
"Action": [
"ec2:CreateTrafficMirrorFilterRule",
"ec2:CreateTrafficMirrorFilter",
"ec2:CreateTrafficMirrorFilter",
"ec2:DeleteTrafficMirrorFilter",
"ec2:DeleteTrafficMirrorSession",
"ec2:CreateTrafficMirrorTarget",
"ec2:DeleteTrafficMirrorTarget"],
"Resource": "*"
}
]
```

For detailed instruction on creating an IAM policy, refer to the AWS documentation on Creating Customer Managed Policies.

# Amazon STS Support and AssumeRole Policies

GigaVUE-FM supports VPC connections in only one account. You can add additional accounts using *Access and Secret Keys*. From GigaVUE-FM version 5.7.01, GigaVUE-FM connections to AWS can use the Amazons STS (Secure Token Service) and Assume Role policies. Using these policies, you can attach a role to a GigaVUE-FM instance running in AWS, thus enabling GigaVUE-FM to monitor multiple accounts in AWS.

You can still use the *Access and Secret Keys* to create additional accounts. However, using the STS option is the recommended best practice for security reasons.

#### Configuration

This section provides guidance on configuring your GigaVUE-FM instance to enable Amazon STS support.

#### Prerequisites

You must complete the following prerequisites before configuring GigaVUE-FM for Amazon STS support.

- A policy must be created in the account in which GigaVUE-FM is running.
  - Attach the created policy to a Role.
  - $^{\circ}\,$  Attach the same Role to GigaVUE-FM, as an IAM instance Role.
- A policy must be included in other accounts as well.
  - These policies must allow GigaVUE-FM to assume the role in that account.

#### Procedure

For the purposes of these instructions, the AWS account that runs the GigaVUE-FM instance is called the source account, and any other AWS account that runs monitored instances is called a target account.

To configure GigaVUE-FM for Amazon STS support:

1. In each target account, create an IAM role with the source account number as a trusted entity and attach policies with permissions allowing GigaVUE-FM to perform its functions. Record the ARN of each role created.

**NOTE:** This role must exist in all accounts to support the ability to create a single Monitoring Domain in GigaVUE-FM that includes multiple accounts.

2. In the source account, create a new IAM policy that allows GigaVUE-FM to retrieve IAM policies.

**IMPORTANT:** The following example is provided as an illustration only.

```
{
    "Version": "2012-10-17",
    "Statement": {
        "Effect": "Allow",
        "Action": [
            "iam:ListPolicies",
            "iam:GetPolicy",
            "iam:GetPolicyVersion"
],
        "Resource": "*"
}
```

3. In the source account, create a new IAM policy that allows the "sts:AssumeRole" action on all role ARNs created in Step 1.

**Note:** In this example, 123456789012 is a target account and FM-Role-target-account is the role in the target account configured in step 1 with permissions required for GigaVUE-FM.

4. In the source account, attach the policies created in steps 2 and 3 to the IAM role that is attached to the GigaVUE-FM instance.

# Recommended Instance Type and Size

The following table lists the recommended instance type and size per V Series node for the components.

Table 1: Recommended Instance Type per V Series Node

| Component               | Instance Type/Size                                                                                                    |  |
|-------------------------|----------------------------------------------------------------------------------------------------|--|
| GigaVUE-FM              | m4.xlarge                                                                                                    |  |
| G-vTAP Agent            | t2.micro                                                                                                    |  |
| G-vTAP/V-Series         | t2.micro                                                                                                    |  |
| Controller              | Note: t2.nano instance type is not supported                                                                                                    |  |
| GigaVUE® V Series nodes | Table 2: Recommended Instance Types AWS Traffic Mirroring lists the instance type and size if the GigaVUE V Series node just receives and tunnels the traffic out.                                                                                              |  |
|                         | <b>Note:</b> C5.large is the recommended instance type if the total mirrored traffic from targets is around 1.5Gbps.                                                                                                    |  |
|                         | Table 3: Recommended Instance Types with GigaSMART Applications Running lists the instance type and size if the GigaVUE V Series node has application running on it.                                                                                            |  |
|                         | <b>Note:</b> C5.Xlarge or C5.2Xlarge instances are the recommended instance types if applications are being used. C5.Xlarge can handle around 1Gbps of masked traffic (with 79% CPU utilization) and C5.2xlarge can handle 1Gbps (with 40-50% CPU utilization). |  |

Table 2: Recommended Instance Types AWS Traffic Mirroring

| Instance Type | Throughput (Packets per second) | Throughput (Mbps) | Framelength<br>(bytes) |
|---------------|---------------------------------|-------------------|------------------------|
| c4.large      | 54308                           | 602               | 1454                   |
| c4.xlarge     | 71110                           | 788               | 1454                   |
| c4.2xlarge    | 175302                          | 1944              | 1454                   |
| c4.4xlarge    | 260564                          | 2890              | 1454                   |
| c5.large      | 270500                          | 2900              | 1454                   |
| c5.xlarge     | 292297                          | 3400              | 1454                   |
| c5.2xlarge    | 309491                          | 3600              | 1454                   |

Table 3: Recommended Instance Types with GigaSMART Applications Running

| Instance Type | Throughput (Packets per second) | Throughput (Mbps) | Framelength<br>(bytes) |
|---------------|---------------------------------|-------------------|------------------------|
| c4.large      | 29372                           | 325               | 1454                   |
| c4.xlarge     | 37736                           | 418               | 1454                   |
| c4.2xlarge    | 145901                          | 1618              | 1454                   |
| c4.4xlarge    | 169012                          | 1874              | 1454                   |
| c5.large      | 54160                           | 630               | 1454                   |
| c5.xlarge     | 104023                          | 1010              | 1454                   |
| c5.2xlarge    | 206320                          | 2400              | 1454                   |

# Components and Services of AWS

This guide expects the users to be familiar with the following AWS services.

| Component  | Description                                                                                                    |
|------------|----------------------------------------------------------------------------------------------------|
| Amazon VPC | Amazon Virtual Private Cloud                                                                                                    |
|            | A web service for provisioning a logically isolated section of the AWS cloud where you can launch AWS resource in a virtual network that you define. You control your virtual networking environment, including selection of your own IP address range, creation of subnets, and configuration of route tables and network gateways.  See Also Amazon Virtual Private Cloud (VPC). |
| SG         | Security Group                                                                                                    |
|            | A named set of allowed inbound network connections for an instance. (Security groups in Amazon VPC also include support for outbound connections.) Each security group consists of a list of protocols, ports, and IP address ranges. A security group can apply to multiple instances, and multiple groups can regulate a single instance.                                        |
| NACL       | Network ACL                                                                                                    |
|            | An optional layer of security that acts as a firewall for controlling traffic in and out of a subnet. You can associate multiple subnets with a single network ACL, but a subnet can be associated with only one network ACL at a time.                                                                                                    |
| CFT        | CloudFormation Template                                                                                                    |
|            | AWS CloudFormation simplifies provisioning and management on AWS. You can create templates for the service or application architectures you want and have AWS CloudFormation use those templates for quick and reliable provisioning of the services or applications (called "stacks"). You can also easily update or replicate the stacks as needed.                              |
| Tags       | Metadata that you can define and assign to AWS resources, such as an EC2 instance.<br>Not all AWS resources can be tagged.                                                                                                    |

# Components of GigaVUE Cloud Suite for AWS

The following image illustrates how the GigaVUE Cloud Suite for AWS components are configured within a VPC.

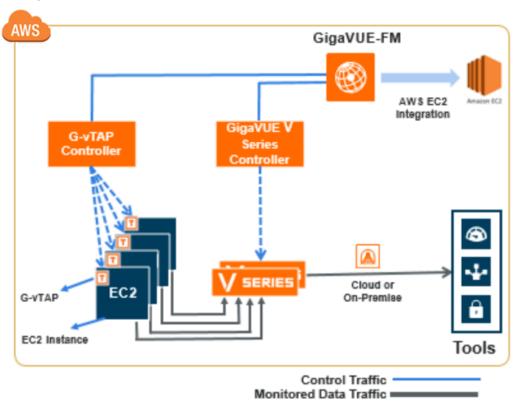

GigaVUE Cloud Suite for AWS includes the following components:

| Component                                   | Instance Type/Size                                                                                                    |
|---------------------------------------------|----------------------------------------------------------------------------------------------------|
| GigaVUE® Fabric<br>Manager (GigaVUE-<br>FM) | A web-based fabric management interface that provides single pane of glass visibility and management of both the physical and virtual traffic that forms the GigaVUE Cloud Suite for AWS.                                                                                                    |
|                                             | GigaVUE-FM can be installed on-premises or launched as an Amazon Machine Image (AMI) in AWS. GigaVUE-FM manages the configuration of the following components in your Amazon Virtual Private Clouds (VPC):                                                                                                  |
|                                             | GigaVUE Cloud Suite V Series nodes                                                                                                    |
|                                             | G-vTAP Controllers                                                                                                    |
|                                             | GigaVUE Cloud Suite V Series Controllers                                                                                                    |
|                                             | To launch the AMI in AWS, refer to Components of GigaVUE Cloud Suite for AWS.                                                                                                    |
|                                             | To install GigaVUE-FM on premise, refer to the <i>GigaVUE-FM Installation and Upgrade Guide</i> available in the Gigamon Documentation Library.                                                                                                    |
| G-vTAP Agent                                | An agent that is installed in your Virtual Machines. This agent mirrors the selected traffic from the instances (virtual machines) to the GigaVUE® V Series node.                                                                                                    |
|                                             | The G-vTAP Agent is offered as a Debian or RedHat Package Manager (RPM) package. Refer to the GigaVUE Cloud Suite for AWS Guide for more details.                                                                                                    |
| G-vTAP Controller                           | Manages multiple G-vTAP Agents and orchestrates the flow of mirrored traffic to GigaVUE Cloud Suite V Series nodes. GigaVUE-FM uses one or more G-vTAP Controllers to communicate with the G-vTAP Agents.                                                                                                   |
| GigaVUE Cloud Suite<br>V Series Controller  | Manages multiple GigaVUE Cloud Suite V Series nodes and orchestrates the flow of traffic from GigaVUE Cloud Suite V Series nodes to the monitoring tools. GigaVUE-FM uses one or more GigaVUE Cloud Suite V Series Controllers to communicate with the GigaVUE Cloud Suite V Series nodes.                  |
| GigaVUE® V Series node                      | A visibility node that aggregates mirrored traffic from multiple G-vTAP Agents. It applies filters, manipulates the packets using GigaSMART applications, and distributes the optimized traffic to cloud-based tools or backhaul to GigaVUE Cloud Suite for AWS using the standard IP GRE or VXLAN tunnels. |

# Deploy GigaVUE-FM Using CFT

You can deploy GigaVUE-FM using the AWS CloudFormation Templates (CFT) found in the AWS Marketplace, or manually through the AWS console. Refer to the following sections for more details:

- Install GigaVUE-FM on AWS
- Initial GigaVUE-FM Configuration

# Install GigaVUE-FM on AWS

To launch the GigaVUE-FM instance from the AWS Marketplace:

- 1. Login to the AWS account.
- 2. Go to https://aws.amazon.com/marketplace/.
- 3. In the **Search** field, type Gigamon and press **Enter**.
- 4. Click the GigaVUE Cloud Suite for AWS link for complete details about the product.
- 5. Click **Continue**. The Launch page is displayed.
- 6. In the Launch on EC2 page, select the following:
  - a. From the Version drop-down list, select the latest version.
  - b. From the **Region** drop-down list, select the appropriate region.
  - c. Under Deployment Options, select Auto Deploy GigaVUE-FM using AWS CFT.
  - d. Click the **Accept Software Terms** button to subscribe to the GigaVUE Cloud Suite for AWS software. A message is displayed to confirm the subscription. Click **Return to Launch Page**.
  - e. In the Launch on EC2 page, the **Launch with CloudFormation Console** button is enabled. Click this button. The Select Template page is displayed.
- 7. In the Select Template page, the Gigamon Fabric Manager CloudFormation template is selected by default. Click **Next**. The Specify Details page is displayed.
- 8. In the Specify Details page, enter the following:
  - a. In the **Stack name** field, enter a stack name.
  - b. From the **Instance Type** drop-down list, select m4.xlarge as the minimum instance type for GigaVUE-FM.

**Note:** Do not select the t2 instance types as they are not supported.

- c. From the **Key Pair** drop-down list, select the name of an existing EC2 key pair.
- d. In the **Volume Size** field, by default 40 is selected. Change the volume size based on your requirement.
- e. From the VPC ID drop-down list, select the appropriate VPC ID.
- f. From the My Subnet drop-down list, select the appropriate public subnet ID.
- g. In the **SSH Location** field, enter the IP address or subnet that requires SSH access to the GigaVUE-FM instance.
- h. In the CIDR IP, enter the CIDR block where GigaVUE-FM would be deployed to allow management port access to the other components.
- 9. Click **Next**. In the Review page, review the complete details and then select the check box to acknowledge that AWS CloudFormation might create IAM resources.
- 10. Click Create to deploy GigaVUE-FM.

# Initial GigaVUE-FM Configuration

It will take several minutes for the GigaVUE-FM instance to initialize. After the initialization is completed, you can verify the instance through the Web interface as follows:

- 1. Select your instance and expand the page in the **Descriptions** tab to view the instance information, if necessary.
- 2. Copy and paste the Public DNS value into a new browser window or tab.
- 3. Copy the Instance ID from the **Descriptions** tab.

If GigaVUE-FM is deployed inside AWS, use the **Instance ID** as the password for the admin user to login to GigaVUE-FM, for example, admin/i-i-079173111e2d73753. You can change the password after logging in to GigaVUE-FM.If GigaVUE-FM is deployed outside AWS, use admin123A!! as the default admin password.

# Configure GigaVUE Cloud Suite for AWS in GigaVUE-FM

You can configure GigaVUE Cloud Suite for AWS using the GigaVUE-FM users interface.

Refer to the GigaVUE Cloud Suite for AWS Guide for detailed information.

# Administer GigaVUE Cloud Suite for AWS

This chapter describes the administration tasks that can be performed in GigaVUE Cloud Suite for AWS. Refer to the following section for details:

- Setting Up Email Notifications
- Events
- Storage Management
- Fabric Health Monitoring
- Recovery Time

### Setting Up Email Notifications

Notifications are triggered by a range of events such as AWS license expiry, VM instance terminated, connection failure in availability zone and so on. You can setup the email notification for a particular event or a number of events and the recipient or recipients to whom the email should be sent.

Gigamon strongly recommends you to enable email notifications so there is immediate visibility of the events affecting node health.

The following are the events for which you can setup the email notifications:

- AWS License Expire
- Fabric Node Down
- Fabric Node Reboot Failed
- Fabric Node Rebooted
- Fabric Node Replacement Launch Failed
- Fabric Node Replacement Launched
- Fabric Node Restart Failed
- Fabric Node Restarted
- Fabric Node Unreachable
- Fabric Node Up

To configure automatic email notifications in GigaVUE-FM:

- 1. From the left navigation pane, select **Settings > System > Notifications**.
- 2. In the Notifications page, select the event and click Configure.
- 3. In the Recipient(s) box, enter one or multiple email IDs separated by a comma.
- 4. Click Save.

#### **Events**

The Events page displays all the events occurring in the virtual fabric node, VM Domain, and VM manager. An event is an incident that occur at a specific point in time. Examples of events include:

- AWS License Expire
- G-vTAP Agent Inventory Update Completed
- AWS Connection Status Changed

An Alarm is a response to one or more related events. If an event is considered of high severity, then GigaVUE-FM raises an alarm. An example of alarm could be AWS license expiry.

The alarms and events broadly fall into the following categories: Critical, Major, Minor, or info. To configure alarms, click **Cloud** on the top navigation link. On the left navigation pane, click **Events**.

The following table describes the parameters recording for each event. You can also use filters to narrow down the results. .

| Controls/<br>Parameters | Description                                                                                                    |
|-------------------------|----------------------------------------------------------------------------------------------------|
| Source                  | The source from where the events are generated.                                                                                                    |
| Time                    | The timestamp when the event occurred.                                                                                                    |
|                         | IMPORTANT: Timestamps are shown in the time zone of the client browser's computer and not the timezone of the node reporting the event. The timestamp is based on the correctly configured clock on the GigaVUE-FM server and converted from UTC to the client computer's configured timezone. |
| Scope                   | The category to which the events belong. Events can belong to the following category: Virtual Fabric Node, VM Domain, VM Manager.                                                                                                    |
| Event Type              | The type of event that generated the events.                                                                                                    |
| Severity                | The severity is one of Critical, Major, Minor, or Info.                                                                                                    |
|                         | Info is informational messages. For example, when GigaVUE V Series nodes are installed, such a message is displayed as Info.                                                                                                    |
| Affected Entity Type    | The resource type associated with the alarm or event.                                                                                                    |
| Affected Entity         | The resource ID of the affected entity type.                                                                                                    |
| Description             | The description of the event, which includes any of the possible notifications with additional identifying information where appropriate.                                                                                                    |
| Device IP               | The IP address of the device.                                                                                                    |
| Host Name               | The host name of the device.                                                                                                    |

# Storage Management

GigaVUE-FM Storage Management is used to configure storage settings for the GigaVUE-FM instance.

**Note:** The fabric nodes are stateless and do not store data. Therefore, fabric nodes do not have any storage issues. If fabric nodes fail due to storage issues, then GigaVUE-FM recovers or replaces the fabric nodes accordingly.

To access **Storage Management** for GigaVUE-FM:

- 1. From the left navigation pane, select **Settings > System >Storage Management**. The Storage Management page appears
- 2. Click Edit to configure the storage settings.

For detailed information on storage management, refer to the "Storage Management" section in the GigaVUE Fabric Management Guide available in the Gigamon Documentation Library.

#### Disk Utilization Monitor

The **Disk Utilization Monitor** displays disk usage levels over time for individual partitions and provides information about peak disk usage for GigaVUE-FM logs and data. This provides information that can help prevent outages due to disk out-of-space issues.

To set thresholds for the Disk Utilization Monitor, do the following:

- 1. Click Dashboard> FM Health.
- 2. On the Health Monitor Dashboard page, click **Settings**.
- 3. On the **Health Monitor Thresholds Settings** page, select the percentages for CPU, Memory and Disk Utilization. This is the threshold for the alarm.
- 4. Click Save.

After you have set the utilization thresholds, the threshold is displayed as a red line on the time chart of the monitors. The following figure shows the storage usage of the GigaVUE-FM instance.

**NOTE:** You can also configure GigaVUE-FM to send email notifications on disk space as described in section Setting Up Email Notifications.

### Fabric Health Monitoring

GigaVUE-FM monitors the health of all virtual fabric instances to maintain a highly available fabric. Fabric health monitoring involves the following:

- Monitoring the state of the nodes deployed.
- Restarting a node if it is down.
- Reconfiguring or re-deploying the nodes to restore monitoring services quickly.

Virtual fabric monitoring helps to achieve auto-scaling, fail-over and load-balancing of the fabric. GigaVUE-FM monitors both the G-vTAP controllers and the GigaVUE Cloud Suite V series nodes that are deployed in every connection. If GigaVUE-FM detects any failure on the controllers and nodes, then it recovers these components as described below:

- Restarts a node if it is shut down.
- Reboots an unreachable node and recovers it. If this operation fails, then GigaVUE-FM replaces the node.
- Replaces a node that is terminated by a user
- Reconfigures a node if it is rebooted and redeploys the monitoring session

If recovery is not possible, then GigaVUE-FM marks the node as 'Down' and an alert is generated in the Events page. You can set up an **E-mail notification** for the Alerts and Events generated for all these events.

### **Recovery Time**

GigaVUE-FM takes around 5 minutes to recover after it is launched. This might vary depending on the platform, instance type, region and other such reasons. After the GigaVUE-FM instance is launched and running, it takes 5 minutes to initialize the instance.

The fabric nodes take almost the same time as GigaVUE-FM to recover. If the fabric nodes are found to be 'Down', then GigaVUE-FM initiates a replacement. GigaVUE-FM takes the same time as that of the platform to boot the fabric nodes. Once the nodes are running in AWS, it takes less than a minute until GigaVUE-FM redeploys the configurations to the nodes and recovers.

**Note:** If GigaVUE-FM fails (in the same region/AZ where fabric is deployed), the snapshot backup can be used to replace the failed GigaVUE-FM in about 5 minutes. This can be done either:

- By manually launching GigaVUE-FM from the AWS Marketplace and attaching a backup snapshot as a second disk.
- By using AWS tools such as a CFT template to launch a new GigaVUE-FM instance, and attaching the backup volume as a data disk.

In either of these two cases, GigaVUE-FM will recover using the backup data and resume operations. Fabric nodes will remain running, and traffic flow will not be interrupted as long as they remain running. In the event of a regional or availability zone failure, it is recommended to run another GigaVUE-FM in another region/AZ, as a standby.

# Additional Sources of Information

This appendix provides additional sources of information. Refer to the following sections for details:

- Documentation
- Documentation Feedback
- Contact Technical Support
- Contact Sales
- The Gigamon Community

#### Documentation

This table lists all the guides provided for GigaVUE Cloud Suite software and hardware. The first row provides an All-Documents Zip file that contains all the guides in the set for the release.

**Note:** In the online documentation, view What's New to access quick links to topics for each of the new features in this Release; view Documentation Downloads to download all PDFs.

Table 1: Documentation Set for Gigamon Products

#### GigaVUE Cloud Suite 5.14 Hardware and Software Guides

**DID YOU KNOW?** If you keep all PDFs for a release in common folder, you can easily search across the doc set by opening one of the files in Acrobat and choosing **Edit > Advanced Search** from the menu. This opens an interface that allows you to select a directory and search across all PDFs in a folder.

#### Hardware

how to unpack, assemble, rack-mount, connect, and initially configure ports the respective GigaVUE Cloud Suite devices; reference information and specifications for the respective GigaVUE Cloud Suite devices

G-TAP A Series 2 Installation Guide

GigaVUE-HC1 Hardware Installation Guide

GigaVUE-HC2 Hardware Installation Guide

GigaVUE-HC3 Hardware Installation Guide

GigaVUE M Series Hardware Installation Guide

GigaVUE TA Series Hardware Installation Guide

GigaVUE-OS Installation Guide for DELL S4112F-ON

#### GigaVUE Cloud Suite 5.14 Hardware and Software Guides

Software Installation and Upgrade Guides

GigaVUE-FM Installation, Migration, and Upgrade Guide

GigaVUE-OS Upgrade Guide

#### Administration

#### GigaVUE Administration Guide

covers both GigaVUE-OS and GigaVUE-FM

#### Fabric Management

#### GigaVUE Fabric Management Guide

how to install, deploy, and operate GigaVUE-FM; how to configure GigaSMART operations; covers both GigaVUE-FM and GigaVUE-OS features

#### Cloud Configuration and Monitoring

how to configure the GigaVUE Cloud Suite components and set up traffic monitoring sessions for the cloud platforms

#### GigaVUE Cloud Suite for AWS Quick Start Guide

quick view of AWS deployment

GigaVUE Cloud Suite for AWS Guide

GigaVUE Cloud Suite for Azure Guide

GigaVUE Cloud Suite for OpenStack Guide

Gigamon Containerized Broker Guide

GigaVUE Cloud Suite for VMware—GigaVUE V Series Guide

GigaVUE Cloud Suite for AnyCloud Guide

GigaVUE Cloud Suite for Kubernetes Guide

GigaVUE Cloud Suite for Nutanix Guide

GigaVUE Cloud Suite for VMware—GigaVUE-VM Guide

GigaVUE Cloud Suite for AWS Secret Regions Guide

#### Reference

#### GigaVUE-OS CLI Reference Guide

library of GigaVUE-OS CLI (Command Line Interface) commands used to configure and operate GigaVUE H Series and TA Series devices

#### GigaVUE-OS Cabling Quick Reference Guide

guidelines for the different types of cables used to connect Gigamon devices

#### GigaVUE Cloud Suite 5.14 Hardware and Software Guides

#### GigaVUE-OS Compatibility and Interoperability Matrix

compatibility information and interoperability requirements for Gigamon devices

#### GigaVUE-FM REST API Reference in GigaVUE-FM User's Guide

samples uses of the GigaVUE-FM Application Program Interfaces (APIs)

#### Release Notes

#### GigaVUE-OS, GigaVUE-FM, GigaVUE-VM, G-TAP A Series, and GigaVUE Cloud Suite Release Notes

new features, resolved issues, and known issues in this release;

important notes regarding installing and upgrading to this release

**Note:** Release Notes are not included in the online documentation.

**Note:** Registered Customers can log in to My Gigamon to download the Software and Release Notes from the Software & Docs page on to My Gigamon. Refer to How to Download Software and Release Notes from My Gigamon.

#### In-Product Help

#### GigaVUE-FM Online Help

how to install, deploy, and operate GigaVUE-FM.

#### GigaVUE-OS H-VUE Online Help

provides links the online documentation.

### How to Download Software and Release Notes from My Gigamon

Registered Customers can download software and corresponding Release Notes documents from the **Software & Release Notes** page on to My Gigamon. Use the My Gigamon Software & Docs page to download:

- Gigamon Software installation and upgrade images,
- Release Notes for Gigamon Software, or
- Older versions of PDFs (pre-v5.7).

To download release-specific software, release notes, or older PDFs:

- 1. Log in to My Gigamon
- 2. Click on the Software & Release Notes link.
- 3. Use the **Product** and **Release** filters to find documentation for the current release. For example, select Product: "GigaVUE-FM" and Release: "5.6," enter "pdf" in the search box, and then click **GO** to view all PDF documentation for GigaVUE-FM 5.6.xx.

**Note:** My Gigamon is available to registered customers only. Newer documentation PDFs, with the exception of release notes, are all available through the publicly available online documentation.

#### Documentation Feedback

We are continuously improving our documentation to make it more accessible while maintaining accuracy and ease of use. Your feedback helps us to improve. To provide feedback and report issues in our documentation, send an email to: documentationfeedback@gigamon.com

Please provide the following information in the email to help us identify and resolve the issue. Copy and paste this form into your email, complete it as able, and send. We will respond as soon as possible.

|                     | Documentat                        | ion Feedback Form                                                                                   |
|---------------------|-----------------------------------|----------------------------------------------------------------------------------------------------|
|                     | Your Name                         |                                                                                                    |
| About You           | Your Role                         |                                                                                                    |
|                     | Your Company                      |                                                                                                    |
|                     |                                   |                                                                                                    |
| 5 0 11 5 1          | Online doc link                   | (URL for where the issue is)                                                                        |
| For Online Topics   | Topic Heading                     | (if it's a long topic, please provide the heading of the section where the issue is)                |
|                     |                                   |                                                                                                    |
|                     | Document Title                    | (shown on the cover page or in page header )                                                        |
|                     | Product Version                   | (shown on the cover page)                                                                           |
| For PDF Topics      | Document Version                  | (shown on the cover page)                                                                           |
|                     | Chapter Heading (shown in footer) | (shown in footer)                                                                                   |
|                     | PDF page #                        | (shown in footer)                                                                                   |
|                     |                                   |                                                                                                    |
| How can we improve? | Describe the issue                | Describe the error or issue in the documentation. (If it helps, attach an image to show the issue.) |

| How can we the content?  Be as specifi possible. |  |  |
|--------------------------------------------------|--|--|
| Any other comments?                              |  |  |

# **Contact Technical Support**

For information about Technical Support: Go to **Settings** > **Support > Contact Support** in GigaVUE-FM.

You can also refer to https://www.gigamon.com/support-and-services/contact-support for Technical Support hours and contact information.

Email Technical Support at support@gigamon.com.

### **Contact Sales**

Use the following information to Gigamon channel partner or Gigamon sales representatives.

**Telephone**: +1.408.831.4025

Sales: inside.sales@gigamon.com

Partners: www.gigamon.com/partners.html

#### **Premium Support**

Email Gigamon at inside.sales@gigamon.com for information on purchasing 24x7 Premium Support. Premium Support entitles you to round-the-clock phone support with a dedicated Support Engineer every day of the week.

# The Gigamon Community

The Gigamon Community is a technical site where Gigamon users, partners, security and network professionals and Gigamon employees come together to share knowledge and expertise, ask questions, build their network and learn about best practices for Gigamon products.

Visit the Gigamon Community site to:

- Find knowledge base articles and documentation
- Ask and answer questions and learn best practices from other members.
- Join special-interest groups to have focused collaboration around a technology, usecase, vertical market or beta release
- Take online learning lessons and tutorials to broaden your knowledge of Gigamon products.
- Submit and vote on feature enhancements and share product feedback. (Customers only)
- Open support tickets (Customers only)
- Download the latest product updates and documentation (Customers only)

The Gigamon Community is a great way to get answers fast, learn from experts and collaborate directly with other members around your areas of interest.

Register today at community.gigamon.com

Questions? Contact our Community team at community@gigamon.com.

# Glossary

 $\Box$ 

#### decrypt list

need to decrypt (formerly blacklist)

#### decryptlist

need to decrypt - CLI Command (formerly blacklist)

#### drop list

selective forwarding - drop (formerly blacklist)

F

#### forward list

selective forwarding - forward (formerly whitelist)

П

#### leader

leader in clustering node relationship (formerly master)

М

#### member node

follower in clustering node relationship (formerly slave or non-master)

Ν

#### no-decrypt list

no need to decrypt (formerly whitelist)

Glossary 25

#### nodecryptlist

no need to decrypt- CLI Command (formerly whitelist)

Ρ

#### primary source

root timing; transmits sync info to clocks in its network segment (formerly grandmaster)

R

#### receiver

follower in a bidirectional clock relationship (formerly slave)

S

#### source

leader in a bidirectional clock relationship (formerly master)

Glossary 26